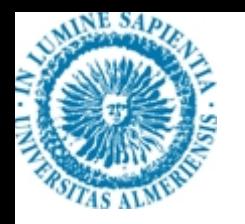

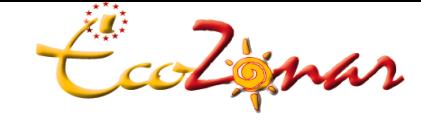

*Grupo de investigación Ecología de Zonas Áridas*

*CENTRO ANDALUZ PARA LA EVALUACIÓN Y SEGUIMIENTO DEL CAMBIO GLOBAL*

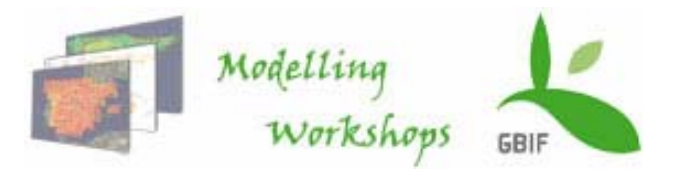

## **Funcionamiento, interfaz y formato de los datos en GARP**

**Elisa Liras**Dpto. Biología Vegetal y Ecología Universidad de Almeríaeliras@ual.es

#### **¿Qué significa GARP?**

El acrónimo GARP viene del ingles *Genetic Algorithm for Rule-set Production* (algoritmo genético basado en reglas), y fue desarrollado por David Stockwell en el Centro de Supercomputación de San Diego.

#### **¿Y qué es?**

GARP es un **algoritmo genético** que crea un modelo de nicho ecológico para una especie. El algoritmo representa las condiciones ambientales la especie sería capaz de mantener su población.

#### **¿Qué necesitamos?**

- 1) **conjunto de localidades** (puntos) donde se sabe que la especie está presente
- 2) **coberturas geográficas** → parámetros ambientales que pueden, potencialmente, limitar la capacidad de supervivencia de la especie.

#### **¿Qué hace el algoritmo con los datos?**

GARP trata, de **forma iterativa**, de encontrar las **correlaciones** entre las **presencias y ausencias** de la especie con los **parámetros ambientales**, utilizando una serie de reglas diferentes. Cada tipo de regla implementa un método diferente para construir los modelos de predicción de la especie. Actualmente hay 4 tipos de reglas implementadas: atómica, regresión logística, envoltura bioclimática y negación de la envoltura bioclimática.

#### **¿Qué es un algoritmo genético?**

Los algoritmos genéticos son algoritmos de optimización desarrollados por expertos en inteligencia artificial que usan una metáfora para los conceptos de la genética y la teoría de la evolución de la especies, desde el punto de vista biológico, para definir las estructuras de datos y los procesos.

#### **¿Qué es DesktopGarp?**

DesktopGarp es una versión adaptada del algoritmo GARP original, que se puede ejecutar en ordenadores personales y en workstations.

#### **Esquema de funcionamiento de un algoritmo genético:**

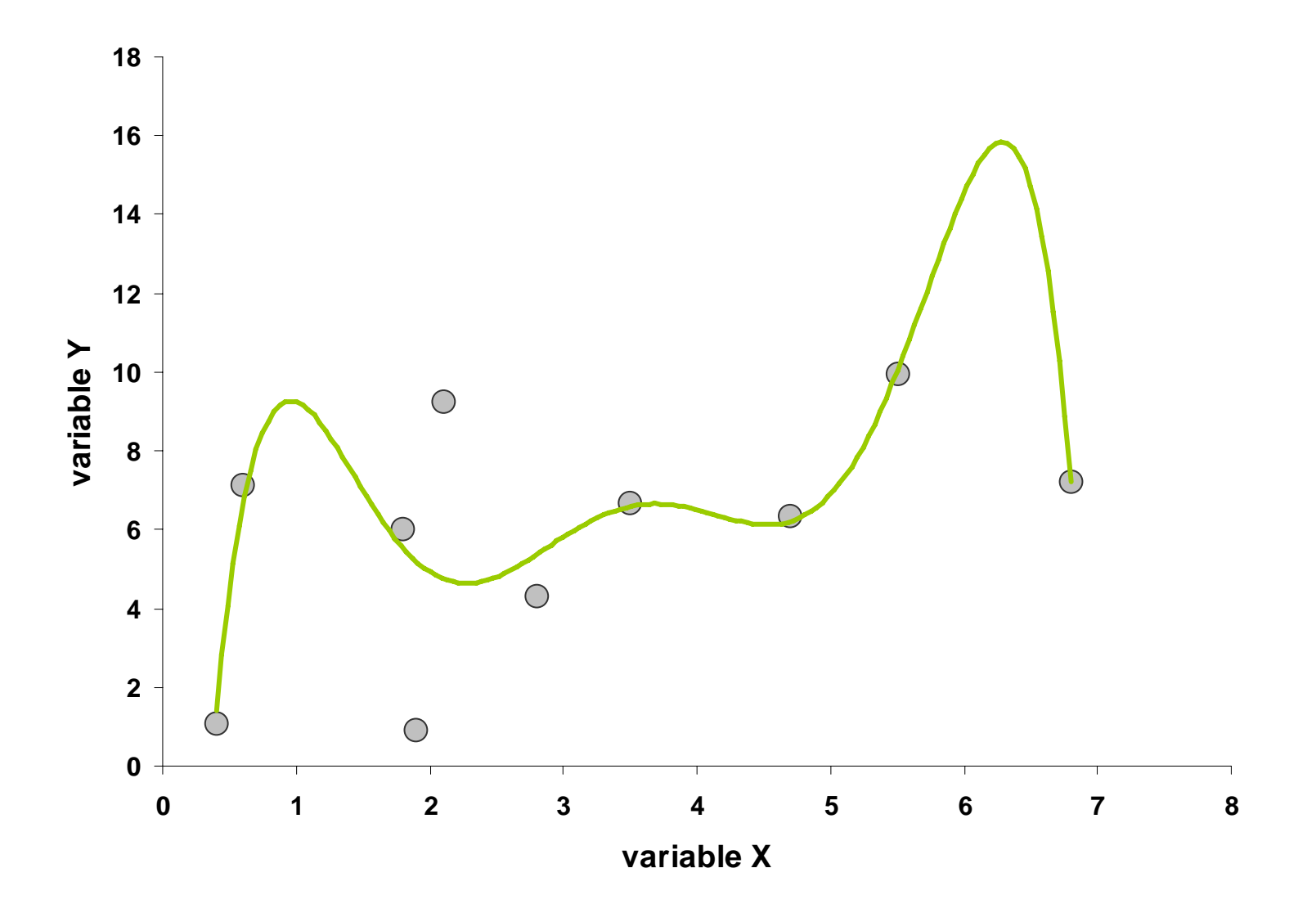

**Algoritmo genético para modelos de nicho:**

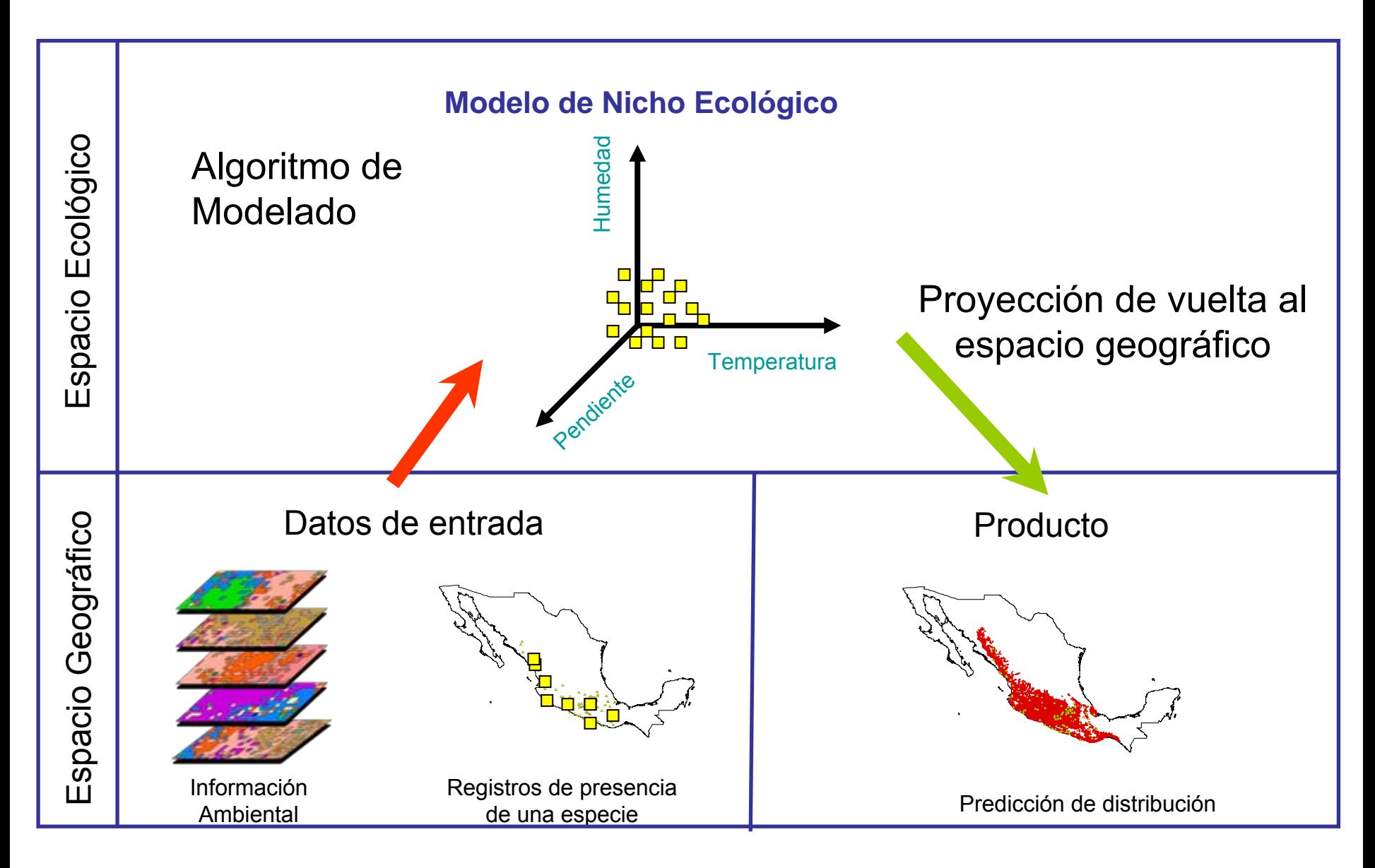

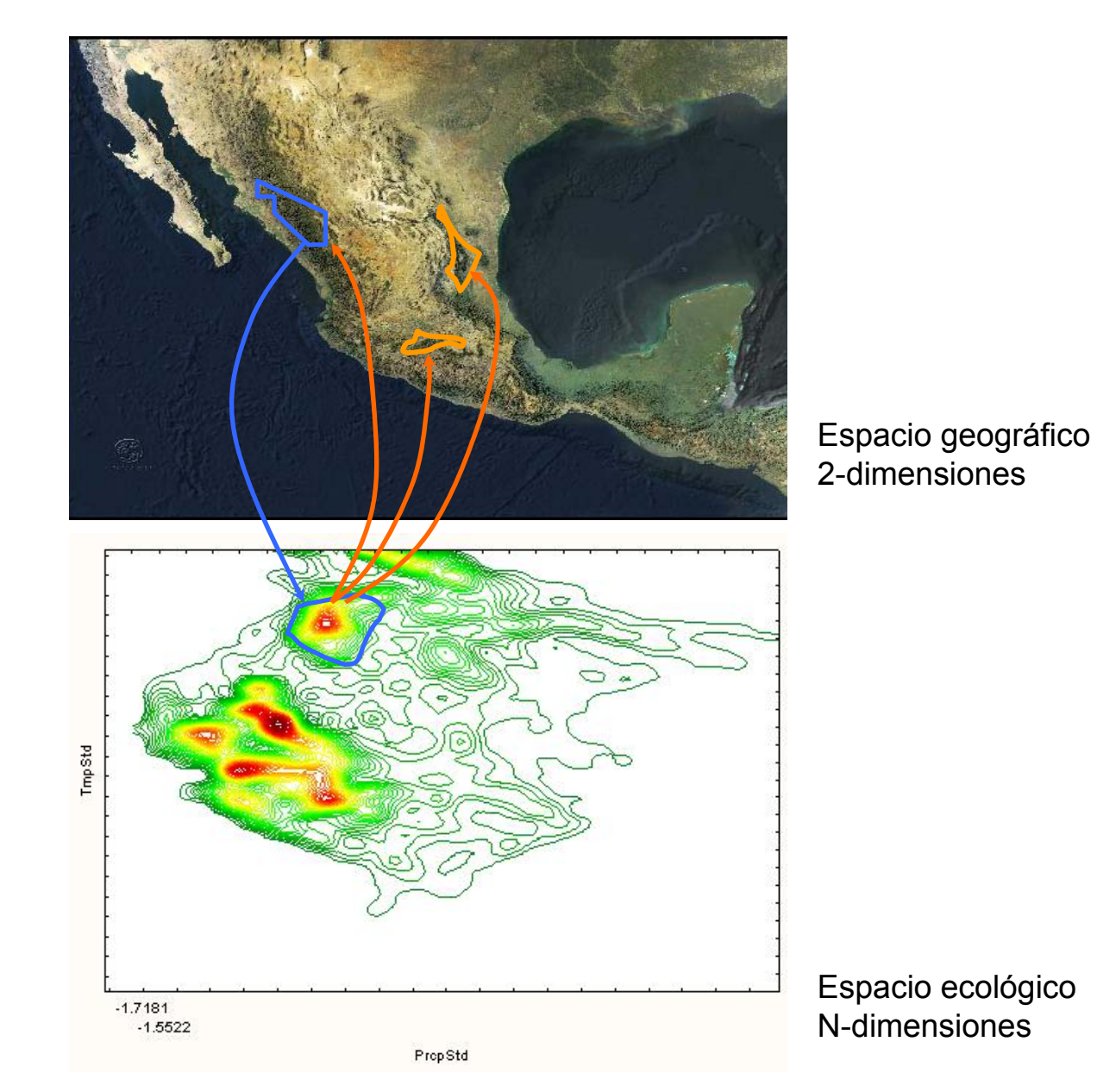

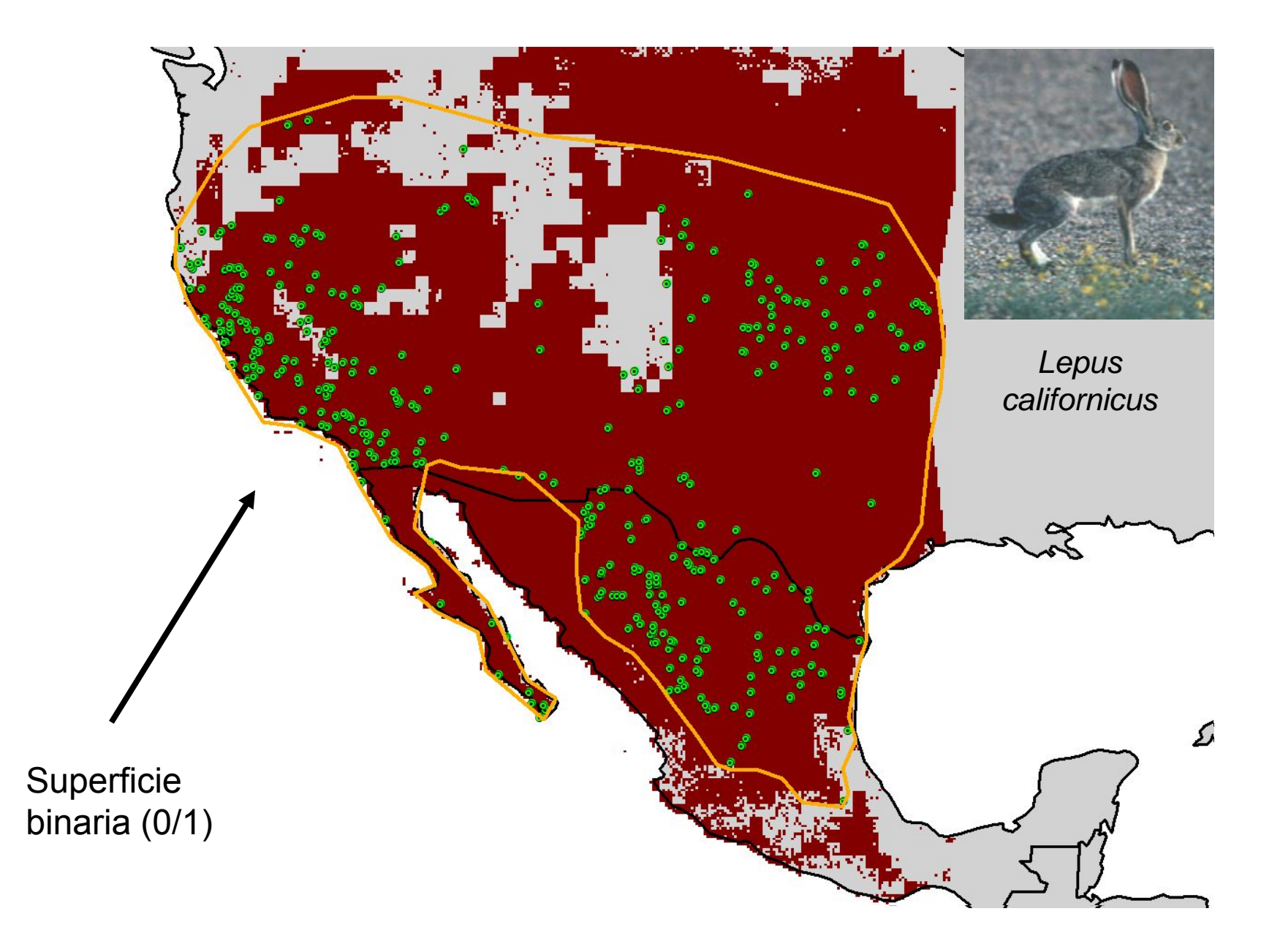

#### **http://www.nhm.ku.edu/desktopgarp/Download.html**

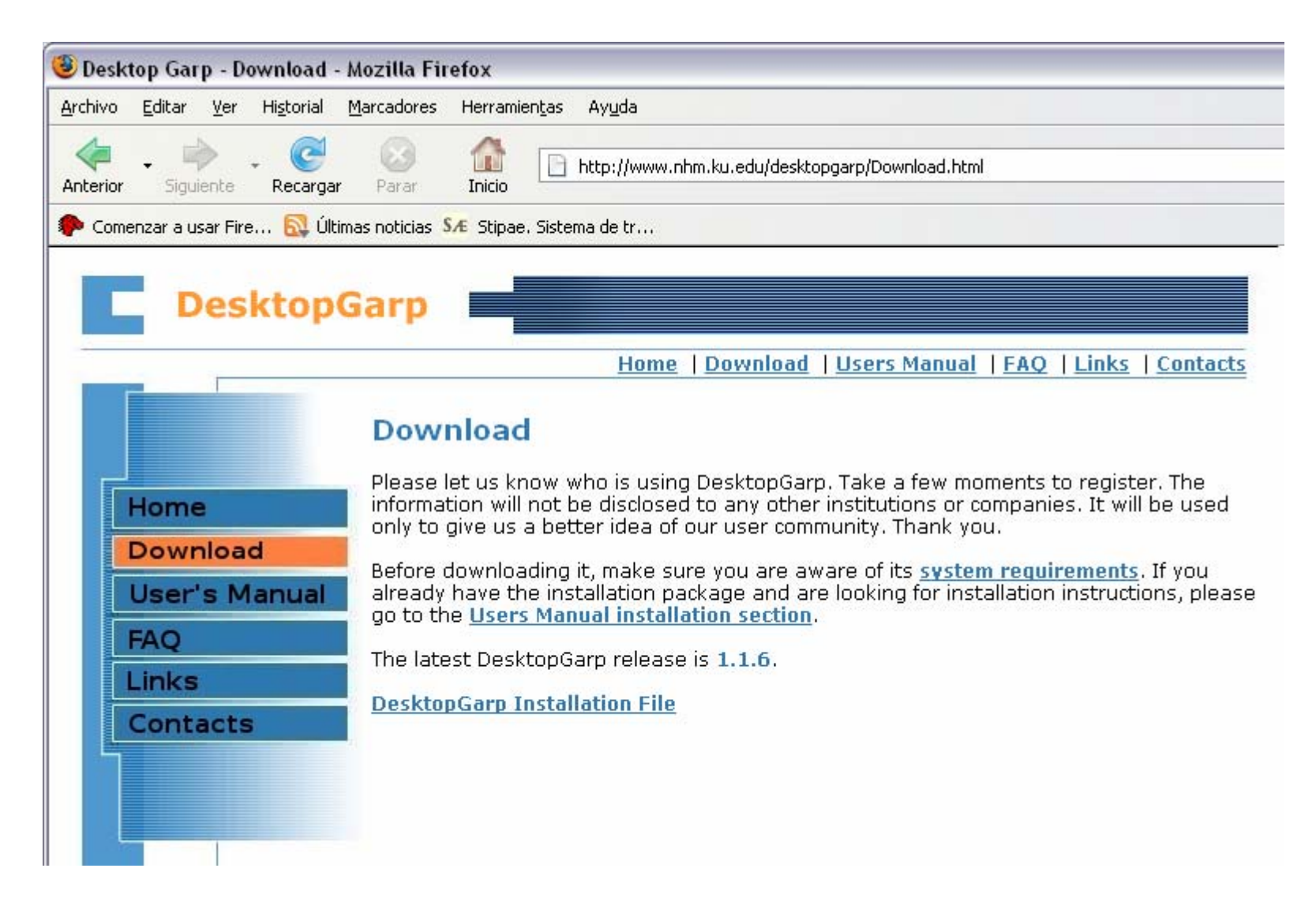

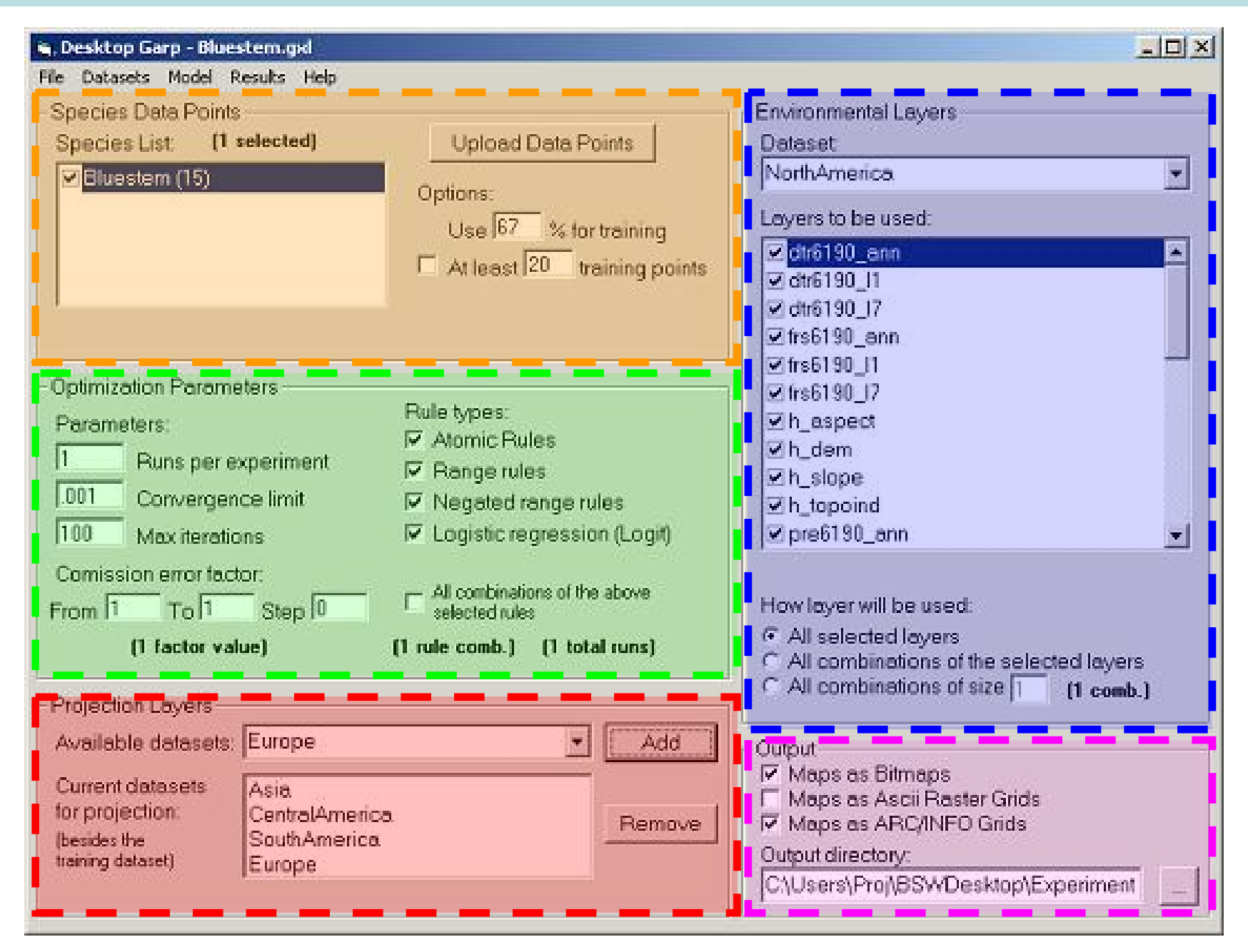

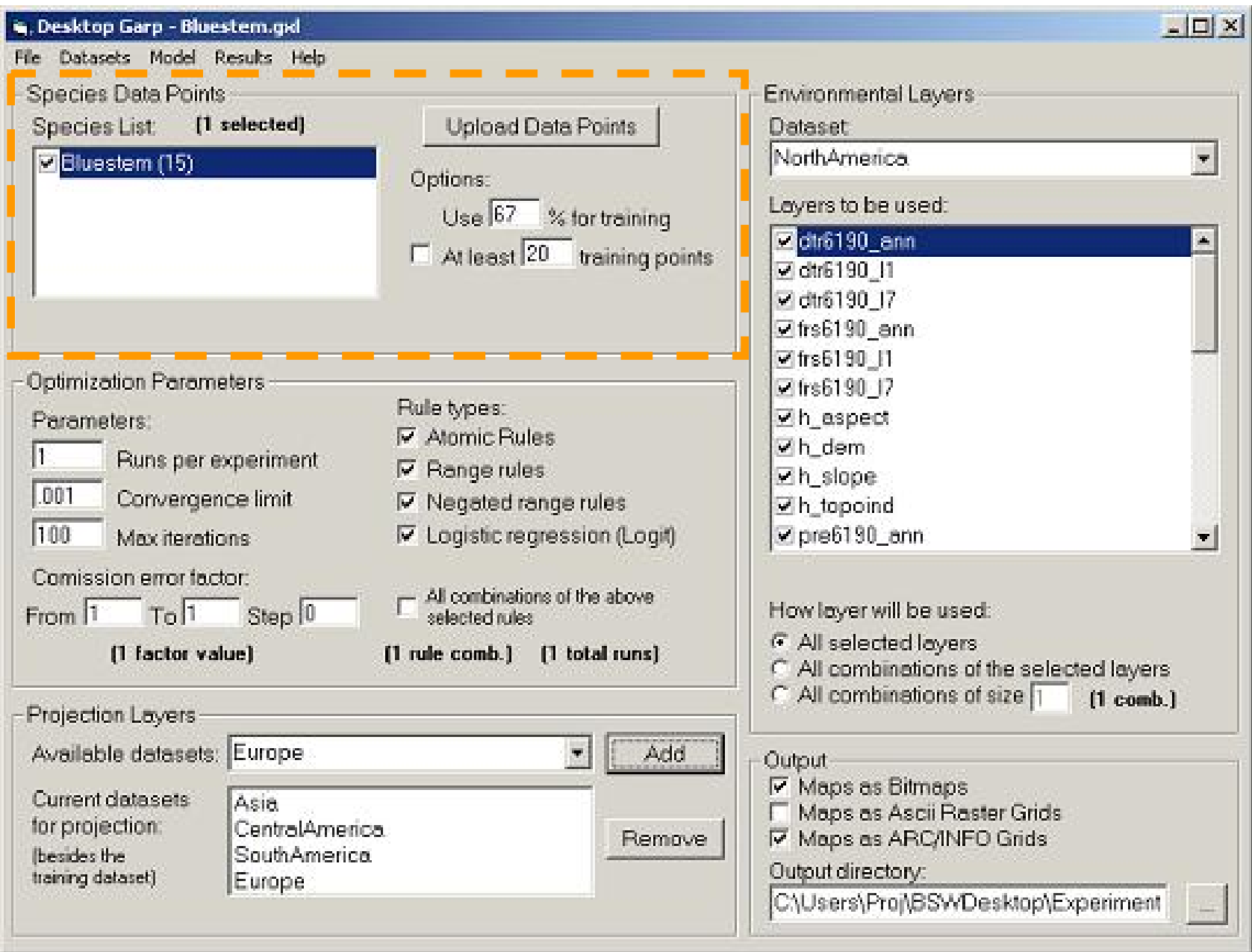

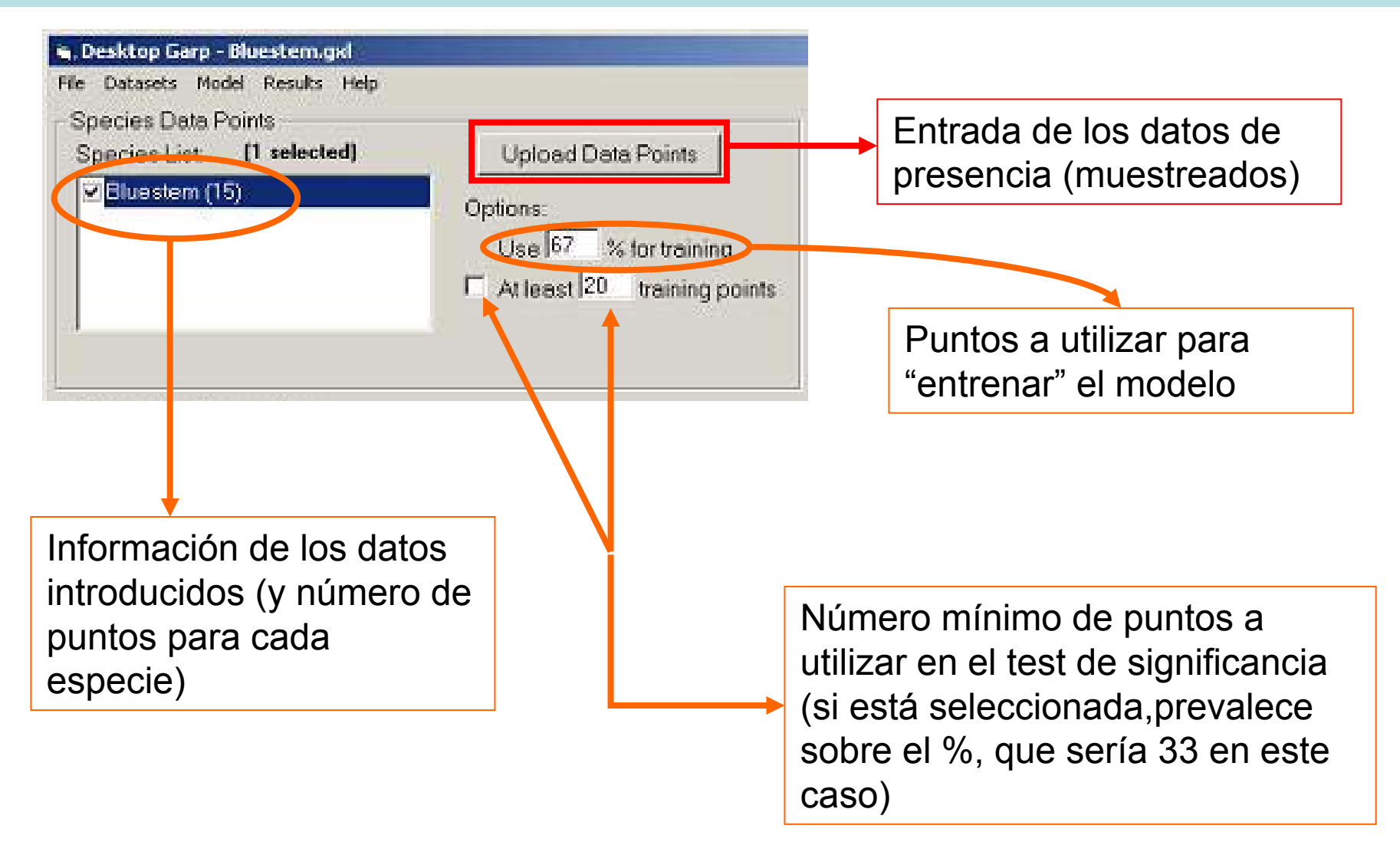

#### **Los datos (puntos de muestreo) se introducen en formato:**

#### **MS Excel** .csv

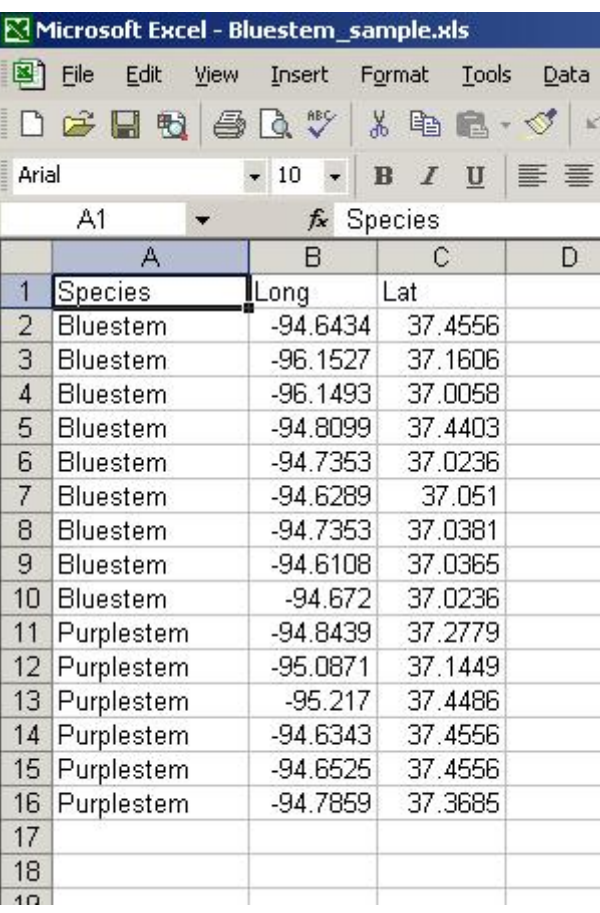

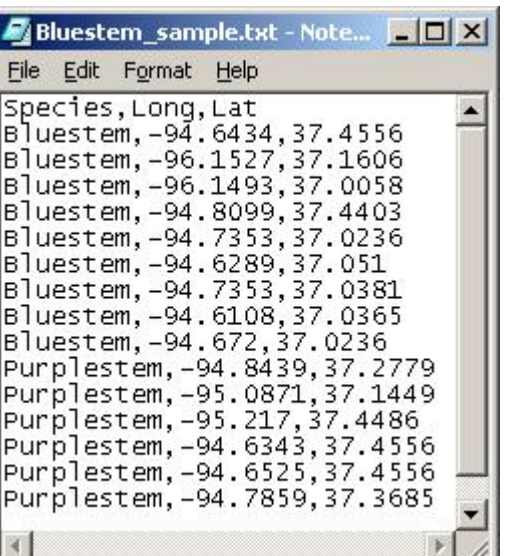

# 3 columnas: Species, Long, Lat

#### **coberturas ArcView**

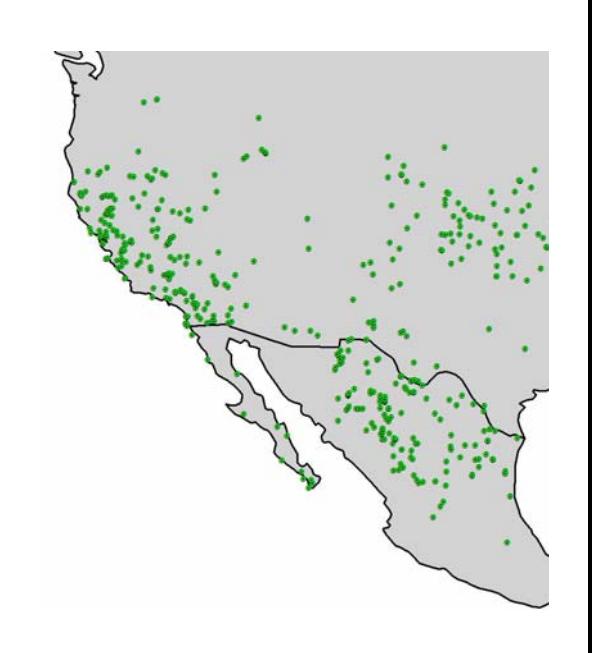

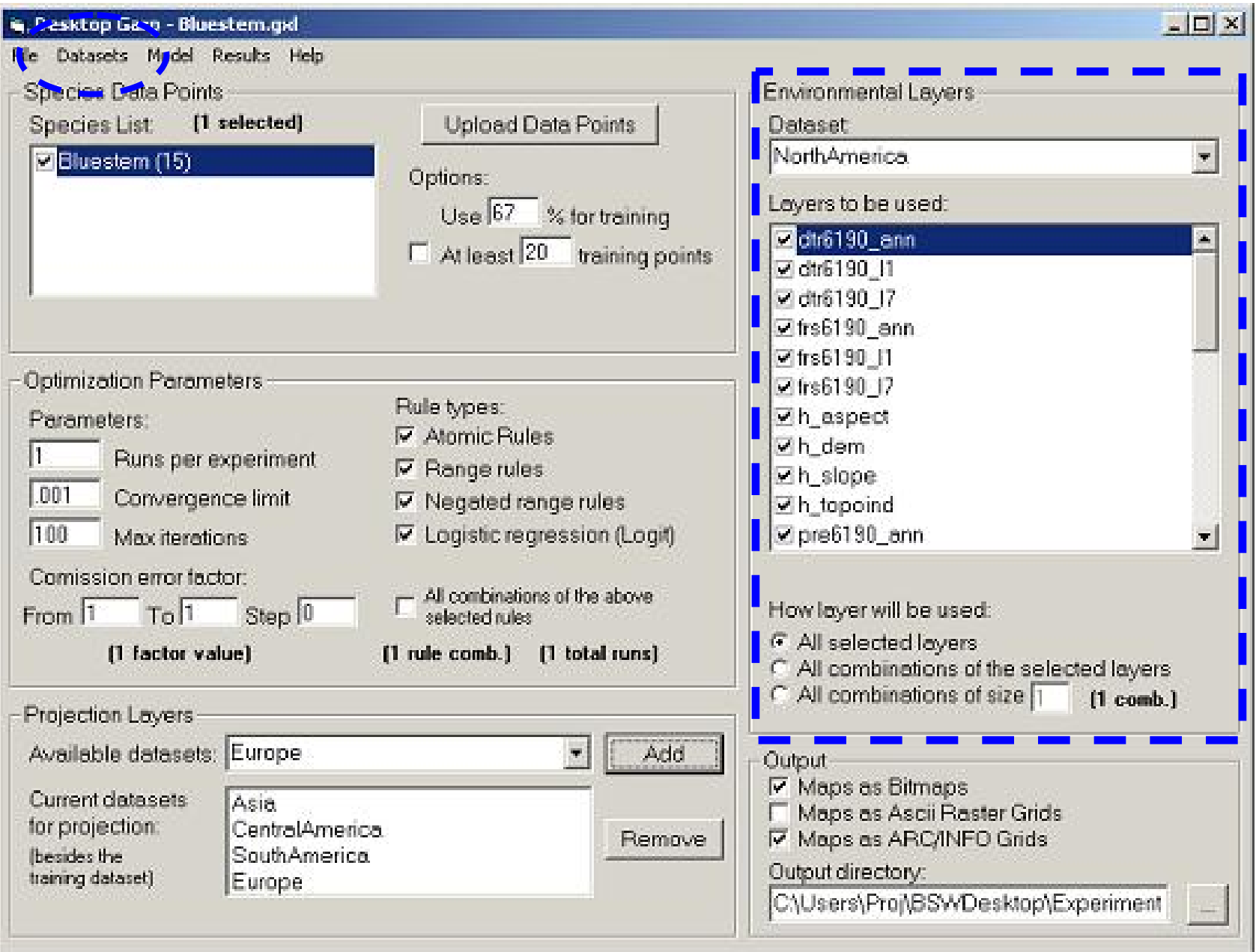

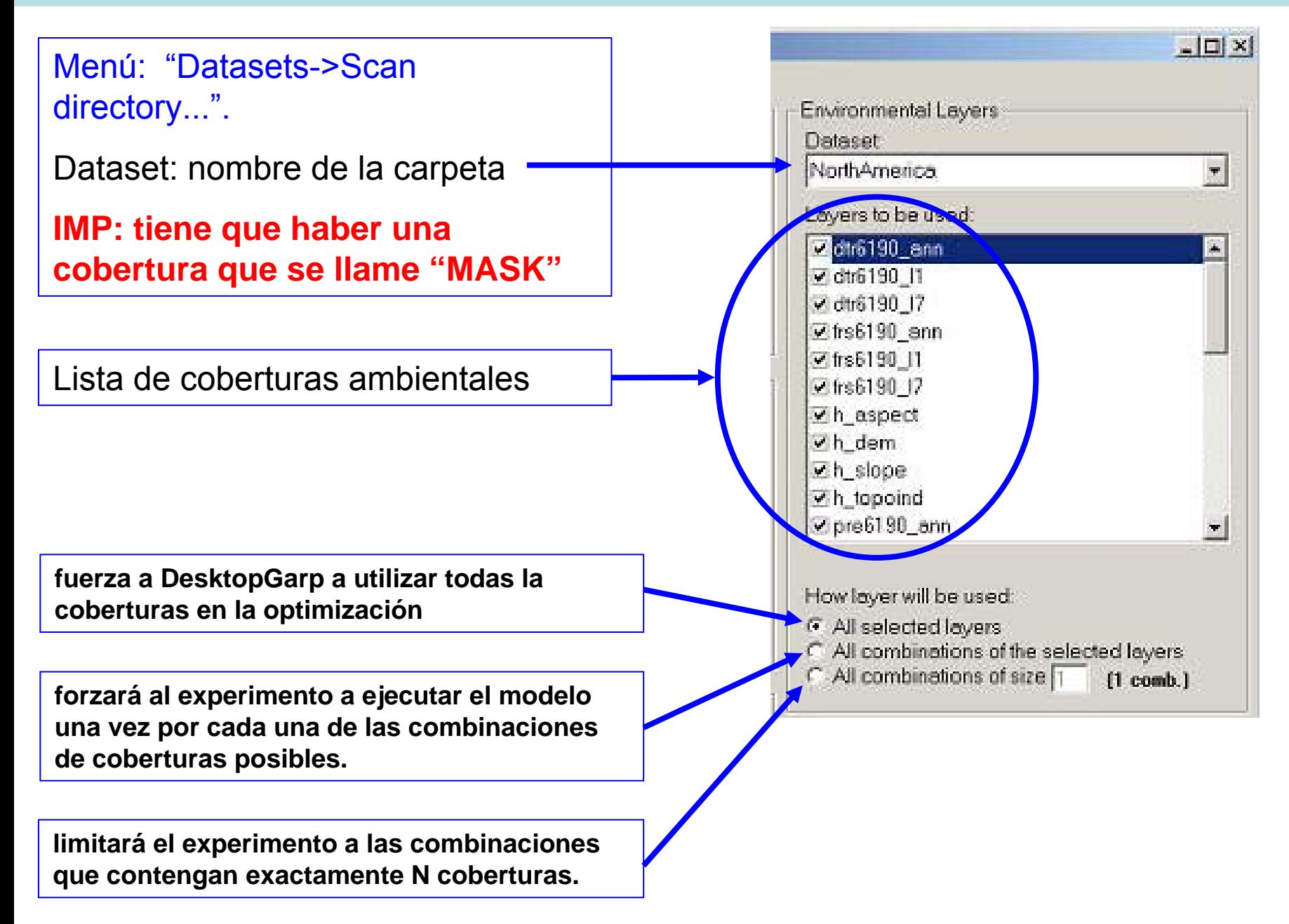

#### **Garp Dataset Manager:**

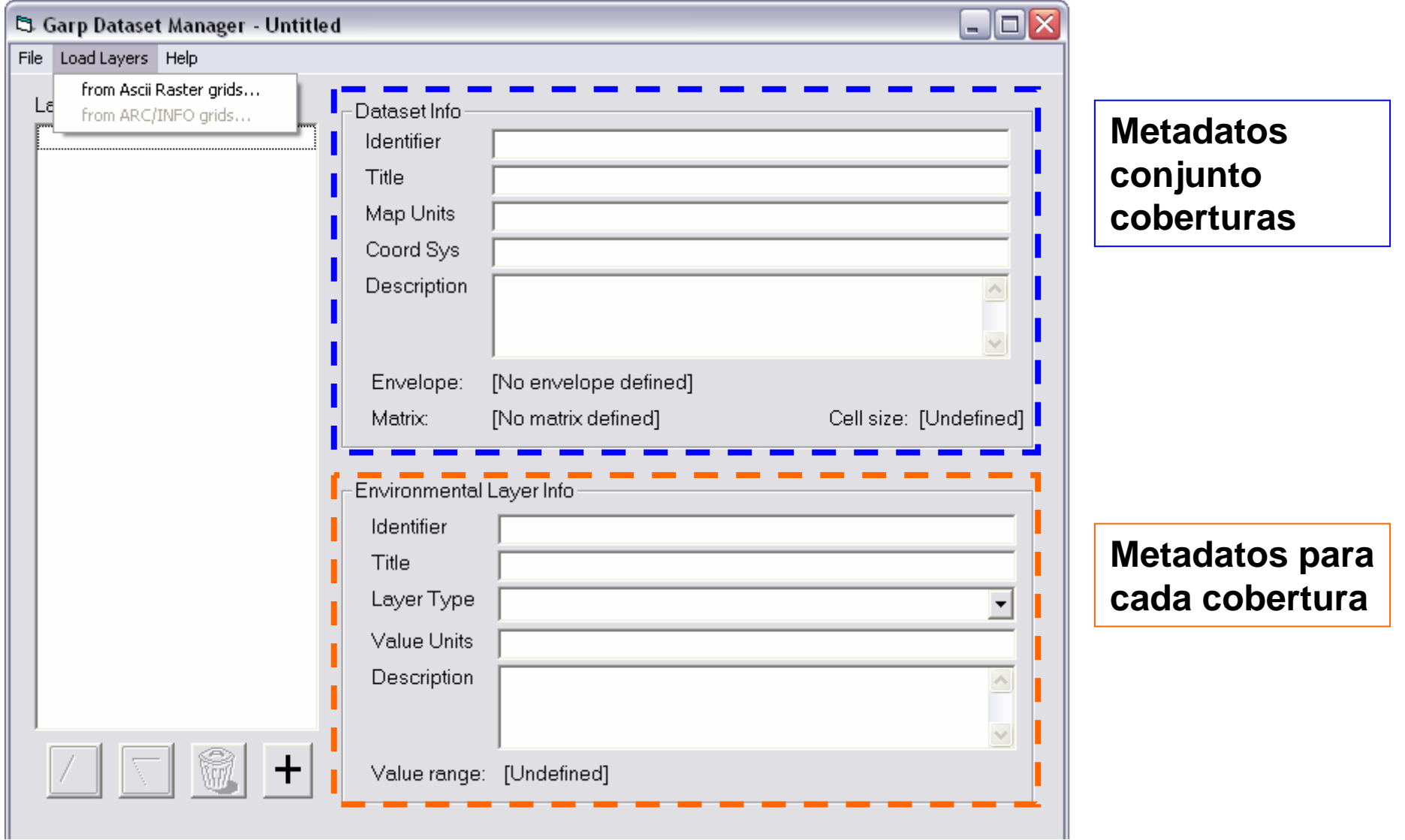

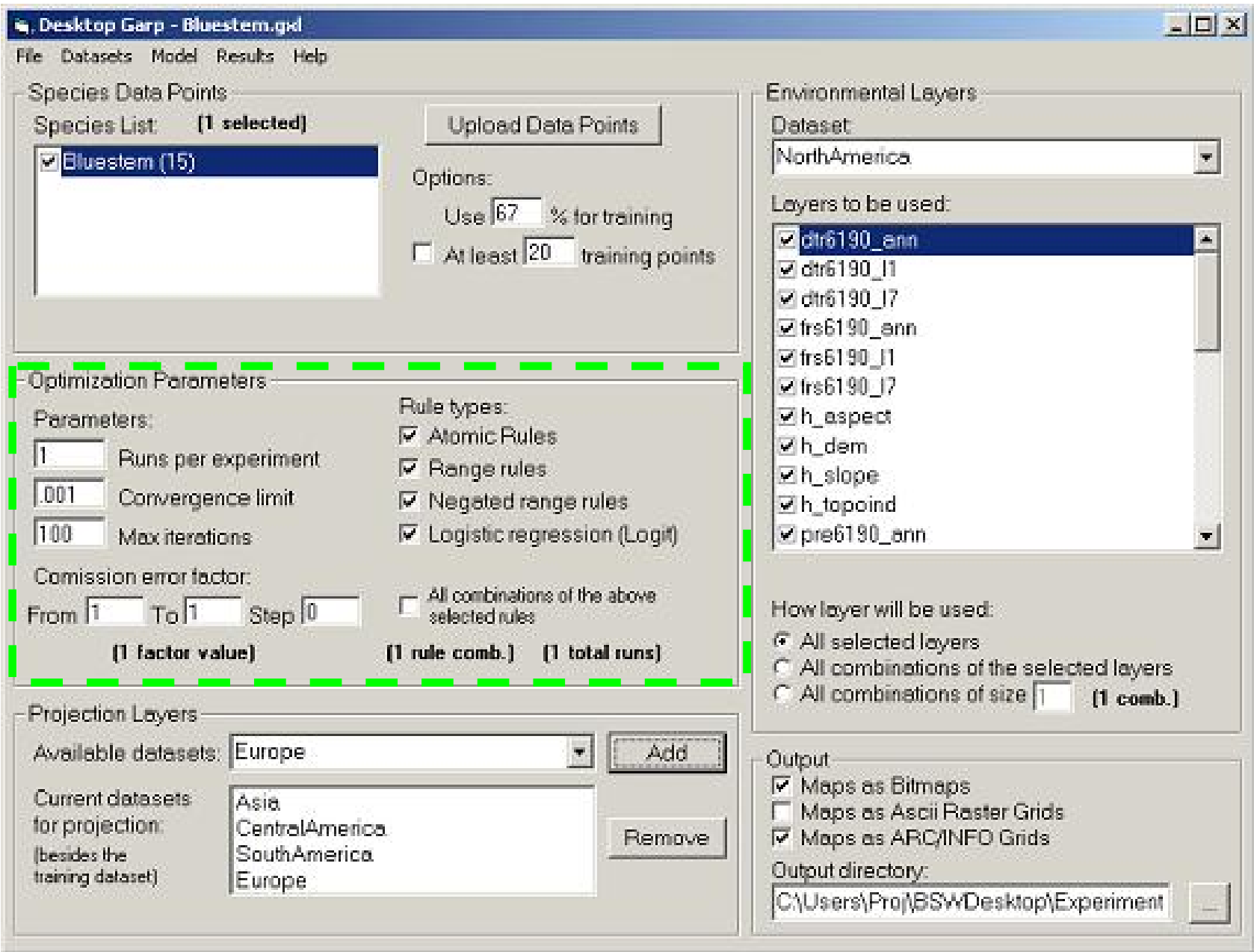

- 1) Número de iteraciones (nº total, ¡no por especie!)
- 2) Límite de convergencia (valores entre 0.01 y 0.10 son adecuados, si es 0 el algoritmo itera hasta que llega al nº máximo de iteraciones)
- 3) Nº máximo de iteraciones (prevalece sobre lim. Convergencia, valores normales 100 - 1000)

![](_page_16_Figure_4.jpeg)

![](_page_17_Picture_10.jpeg)

Todos los resultados se almacenan con un nombre numérico secuencial (cada mapa es el resultado de una de las iteraciones del modelo).

Bitmaps: no permiten hacer postproceso

ARC/INFO Grids: El directorio grid00100, contiene el resultado de las áreas que van de la 100 a la 199. Esto es debido a una limitación de ESRI con las grids permitidas en un directorio.

Tiene que ser una carpeta vacía

![](_page_18_Figure_5.jpeg)

![](_page_19_Picture_10.jpeg)

El hecho de utilizar distintas coberturas en los experimentos es útil a la hora de investigar especies invasivas, cambios climáticos y cambios temporales.

GARP proyecta las reglas del modelo sobre las coberturas que se especifiquen aquí

#### **NO es obligatorio proyectar**

ADD permite añadir las coberturas seleccionadas

REMOVE elimina de la lista de proyección la cobertura seleccionada

![](_page_20_Picture_38.jpeg)

#### **Tabla de Resultados:**

![](_page_21_Picture_30.jpeg)

#### **Resultado importante:**

**p: Test de Chi-cuadrado. Probabilidad de que una predicción al azar sea similar al resultado, esto es, teniendo el mismo número de puntos correctos que el modelo que ha generado GAP.**

![](_page_22_Picture_10.jpeg)

#### **<u>En realidad falta el panel "Best Subset Selection parameter":</u>**

![](_page_23_Picture_17.jpeg)

**Algunos algoritmos como GARP produce diferentes modelos con los mismos datos de entrada. Si producimos varios modelos, podemos calcular sus errores y graficar la omisión/comisión**

![](_page_24_Figure_2.jpeg)

![](_page_25_Figure_1.jpeg)

La cuestión ahora es, cual de estos modelos son buenos y cuales malos?

![](_page_26_Figure_2.jpeg)

La cuestión ahora es, cual de estos modelos son buenos y cuales malos?

![](_page_27_Figure_2.jpeg)

#### Implementación en Desktop GARP

Teniendo suficientes datos de presencia, se pueden dividir en datos de prueba y de entrenamiento. Cuando este es el caso es conveniente seleccionar *Extrinsic* en la opción *Omission Measure*. Si se utilizan *100% para entrenamiento*, se selecciona *Intrinsic*

![](_page_28_Picture_67.jpeg)

![](_page_29_Figure_1.jpeg)

area predicted present) *Réplica del IV taller de modelización de nichos ecológicos (27-30 Mayo 2008)*

File

Desktop Garp - Untitled

**Datasets** 

Species Data Points

S.cunicularius (41)

Species List:

 $\n **Q** L, call of  $(77)$$ 

Model Results

[2 selected]

Help

Options:

 $Use [50]$ 

**Upload Data Points** 

 $\Box$  At least  $\boxed{20}$  training points

% for training

#### Implementación en Desktop GARP

Cuando seleccionamos *Soft, significa que* se selecionarán un cierto número de modelos (en porcentaje), indicado en el *% distribution*, con la menor omisión. Esto es util cuando se trabaja mas de

![](_page_30_Figure_3.jpeg)

![](_page_30_Figure_4.jpeg)

Finalmente, en el *Commission threshold* se indica le numero de modelos (en porcentaje) cercano a la mediana del eje del Commission Index que desean Implementación en Desktop GARP

seleccionar de los modelos restantes, después del filtro de omisión

Omission Error (% of

Omission Error (% of

occurrence points

occurren

ပ္ပ

points

outside the predicted

outside

the predicted

area)

100

0

![](_page_31_Figure_3.jpeg)

Desktop Garp - Untitled

Median

![](_page_31_Figure_5.jpeg)

Cuando el *Omission threshold* es *Soft*, el valor del *Commission threshold* es relativo al valor del *% de distribution*

![](_page_32_Figure_1.jpeg)

### **Un par de comentarios finales…**

#### **¿Utiliza DesktopGarp datos de ausencia de la especie?**

Por el momento no. GARP está optimizado para trabajar sólo con datos de presencia, debido a la naturaleza de las bases de datos de biodiversidad.

Como hay cierta demanda de que se pueda trabajar con datos de ausencia. El manejo de ausencias se está considerando en una versión futura.

#### **¿Entonces cómo trata DesktopGarp los datos de ausencia?**

Trata los puntos de ausencia y los no muestreados como conceptos equivalentes. Todos los puntos de no presencia se consideran puntos de ausencia de la especie.

**Muchas gracias**